# Monitoring and visualization of InfiniBand Fabries

**InfiniBand Radar – InfiniBand Monitoring Tool** 

Carsten Patzke Spectrum Scale Strategy Days, Ehningen, March 2019

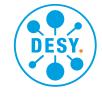

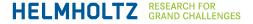

# **About DESY**

- Research institution
- ~2300 employees
- Over 3000 guest scientists yearly
- Research topics
  - Accelerator development
  - Photon science
  - Particle physics
  - Astroparticle physics
- 2 Sites
  - Hamburg
  - Zeuthen

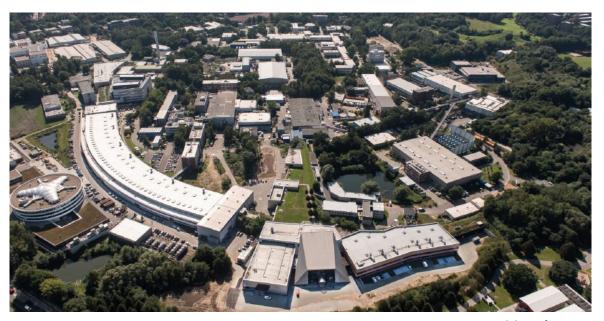

Hamburg

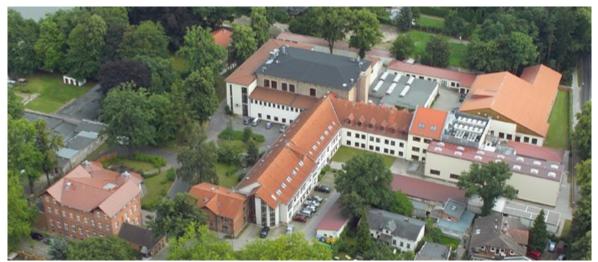

Zeuthen

# **Our GPFS/InfiniBand environment**

- Using the GPFS since 2014
- Over 22 PB total storage capacity
- Only ESS Building blocks used (32 for 8 clusters)
- Metadata stored on SSDs
- GPFS is only available through InfiniBand
- Connected to over 900 individual server
- Some servers have access to two fabrics at once
- long-haul link to XFEL (MetroX)
- Deal with other traffic (MPI, BeeGFS)

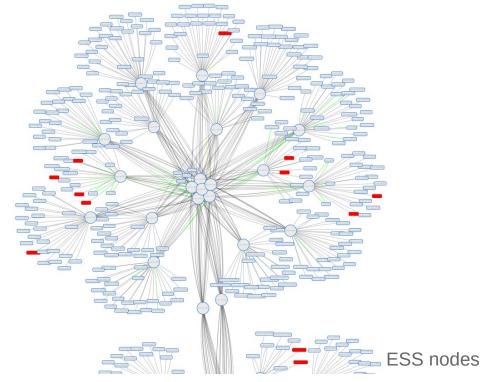

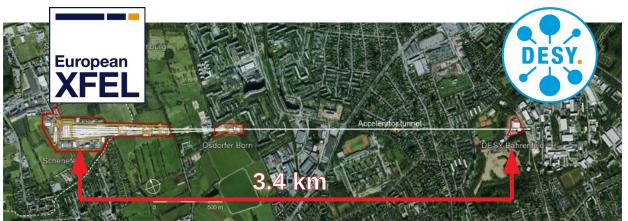

# **Existing monitoring tools**

#### **Mellanox: Managed Switch Interface**

- Tracks a single system
- For proprietary hardware

**Mellanox: UFM** 

- Fabric wide monitoring
- Automatic fabric congestion detection

**IBM: Spectrum Scale GUI** 

- Detailed information and management of Spectrum Scale clusters
- Only for Spectrum Scale

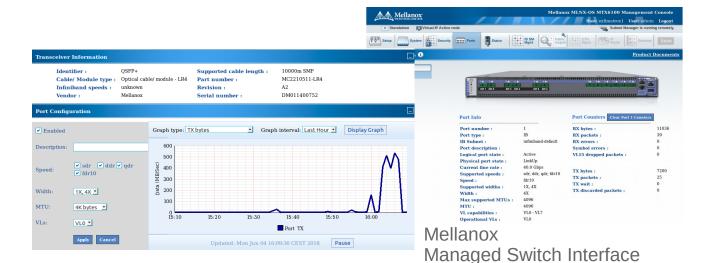

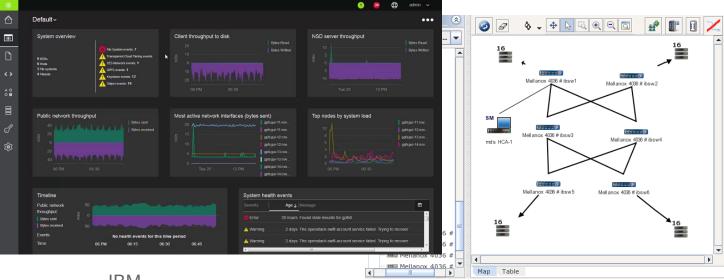

IBM Spectrum Scale GUI

Mellanox Unified Fabric Manager

#### **Features**

- No proprietary hardware/software required
- Supports multiple fabrics at once
- Automatically detects topologies
- Web-based user interface
- Visualization via interactive map
- Traffic flow indicators
- Topology change detection

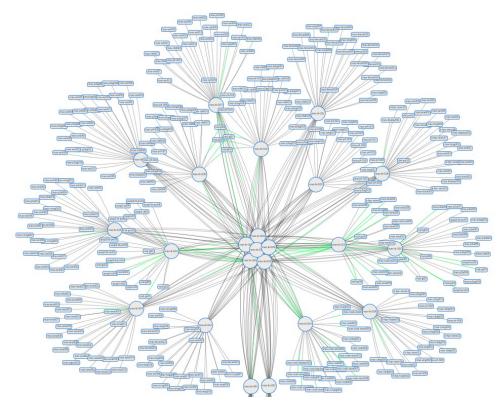

Fabric visualization

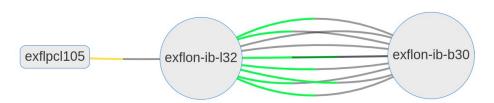

Traffic flow. Data send from left to right.

Green = low-, Yellow = medium-, Red = high-load

#### **Features**

- Diagrams of network utilization (Backed by a TSDB for history data)
- Detailed port information (Link speed, peer and CA-Name)
- Node search bar (Hostname, GUID or link speed)
- Search by tags
   (SM state or empty ports)

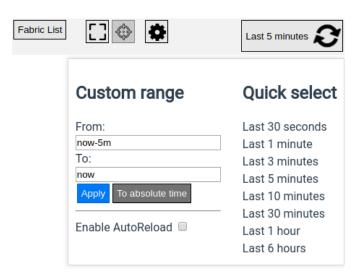

Time range picker

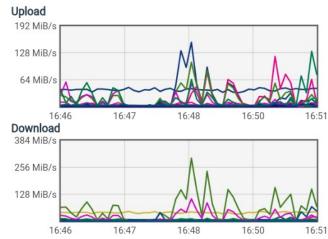

Network utilization

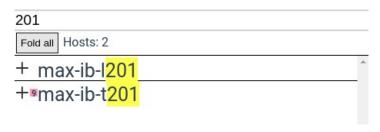

Search

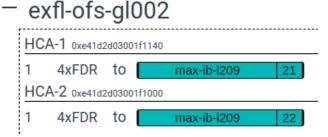

Link selection

SM = Subnet Manager TSDB = Time Series Database

# Demo

# **Fabric selection**

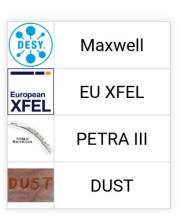

# **Fabric view**

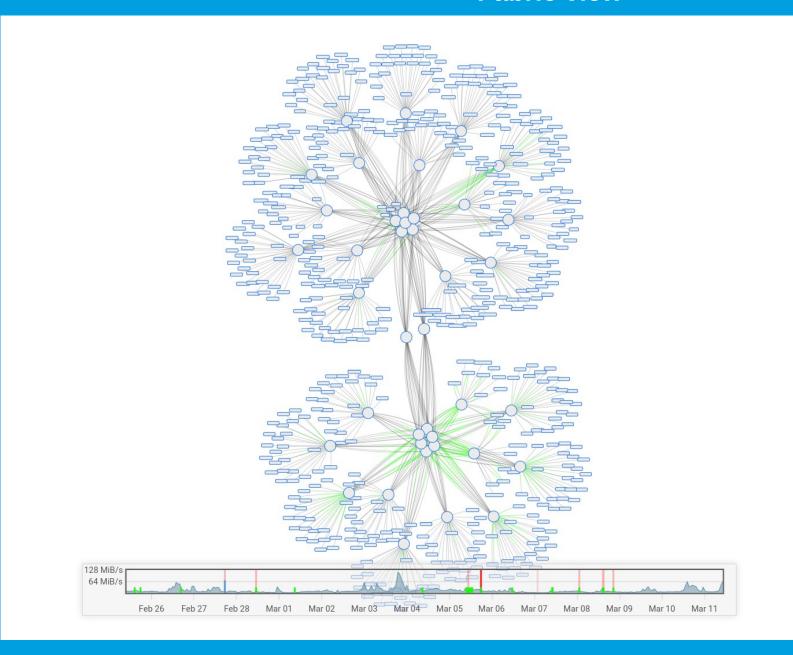

| Fabric List 🔲 🐞          | Last 5 minutes | S        |
|--------------------------|----------------|----------|
| Hostname, GUID, SM State |                |          |
| Fold all Hosts: 607      |                |          |
| + asap3-bl-prx01         |                | A        |
| + asap3-bl-prx02         |                |          |
| + asap3-bl-prx03         |                |          |
| + asap3-bl-prx04         |                |          |
| + asap3-bl-prx05         |                |          |
| + asap3-bl-prx06         |                |          |
| + asap3-bl-prx07         |                |          |
| + asap3-bl-prx08         |                |          |
| + asap3-bl-prx09         |                |          |
| + asap3-prx01            |                |          |
| + asap3-prx02            |                |          |
| + asap3-utl01            |                |          |
| + asap3-utl02            |                |          |
| + asap3-utl03            |                |          |
| +мasap3-utl04            |                |          |
| + cfel-prx01             |                |          |
| + cfel-prx02             |                |          |
| + dcache-copy-xfel01     |                |          |
| + dcache-copy-xfel02     |                |          |
| + dcache-copy-xfel03     |                |          |
| + dcache-copy-xfel04     |                |          |
| +sexfl-ces-001           |                |          |
| + exfl-ces-002           |                |          |
| + exfl-ofs-gl001         |                |          |
| + exfl-ofs-gl002         |                |          |
| + exfl-ofs-gl003         |                | _        |
| + exfl-ofs-gl004         |                | <b>—</b> |

# **Utilization** graph

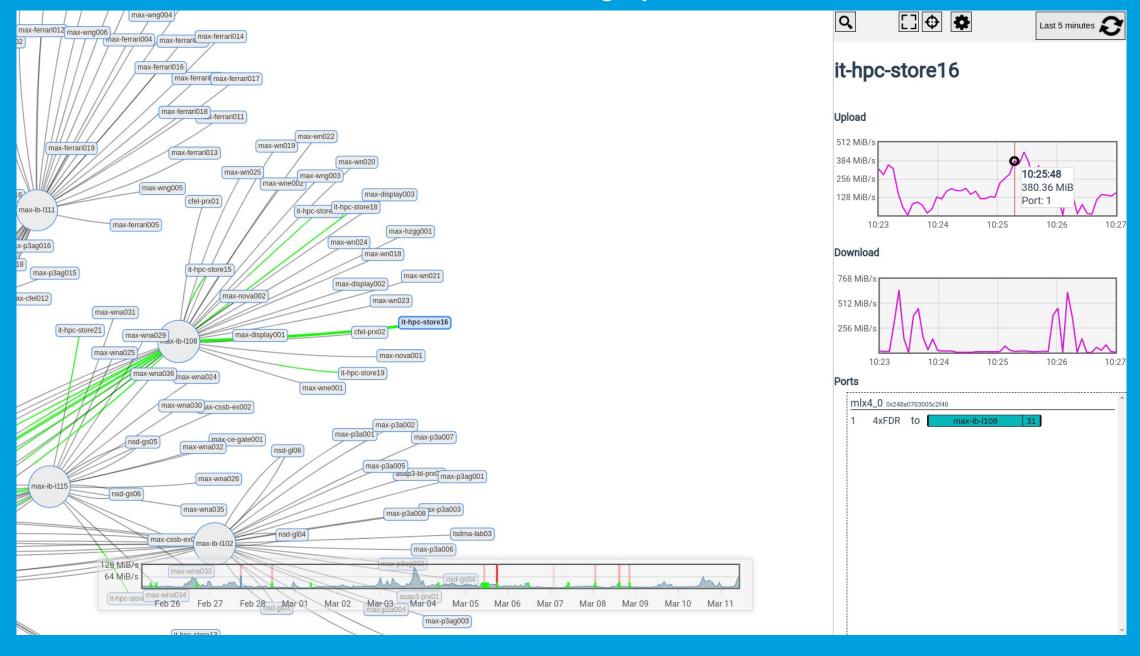

### **Time range selection**

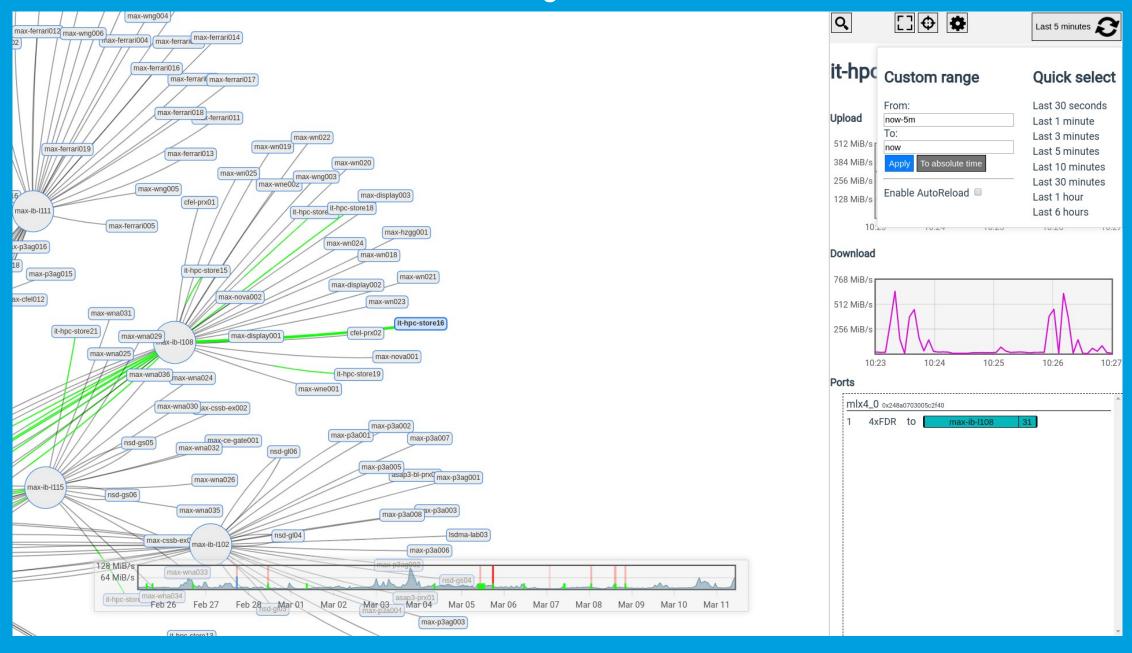

# **Utilization** graph

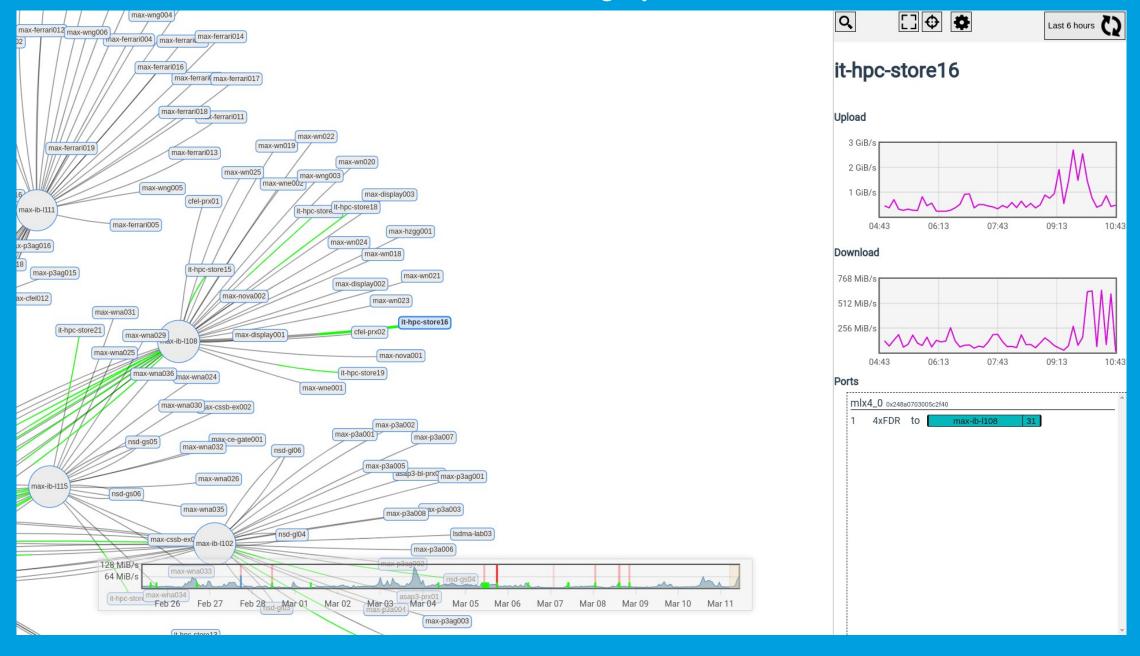

#### Search

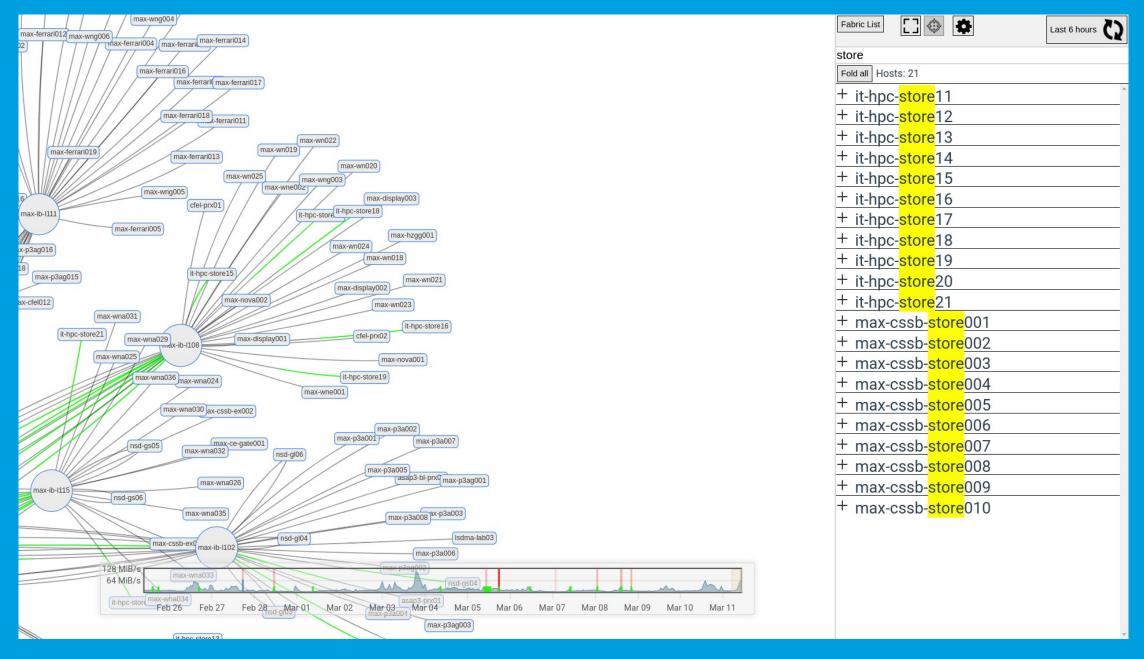

#### Search

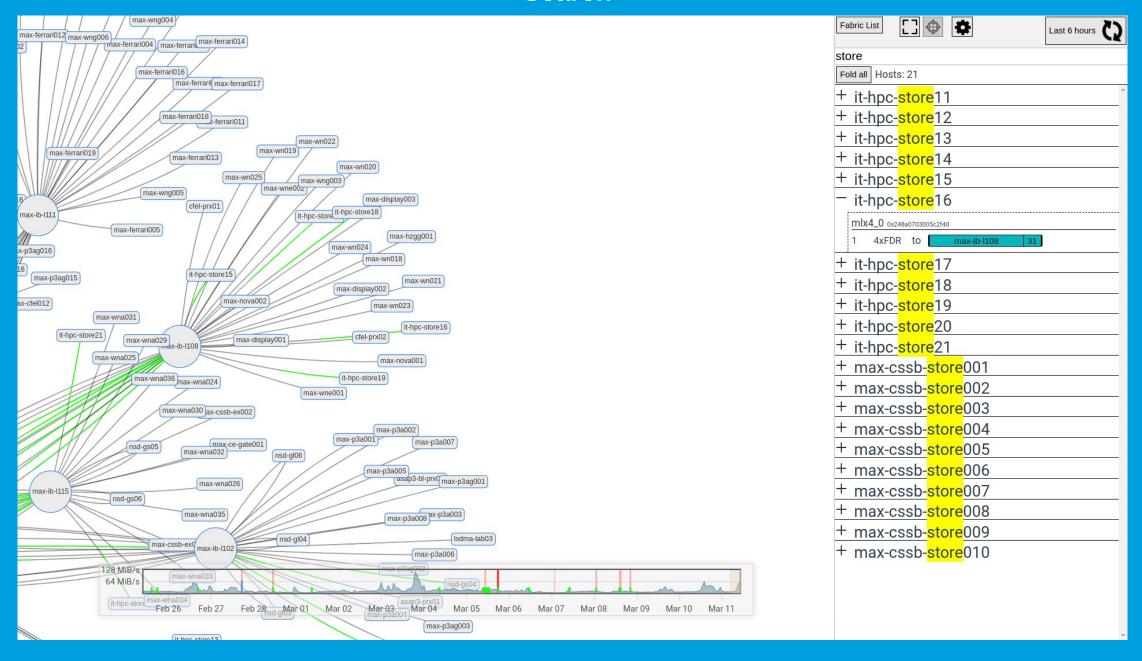

#### Search (Tags)

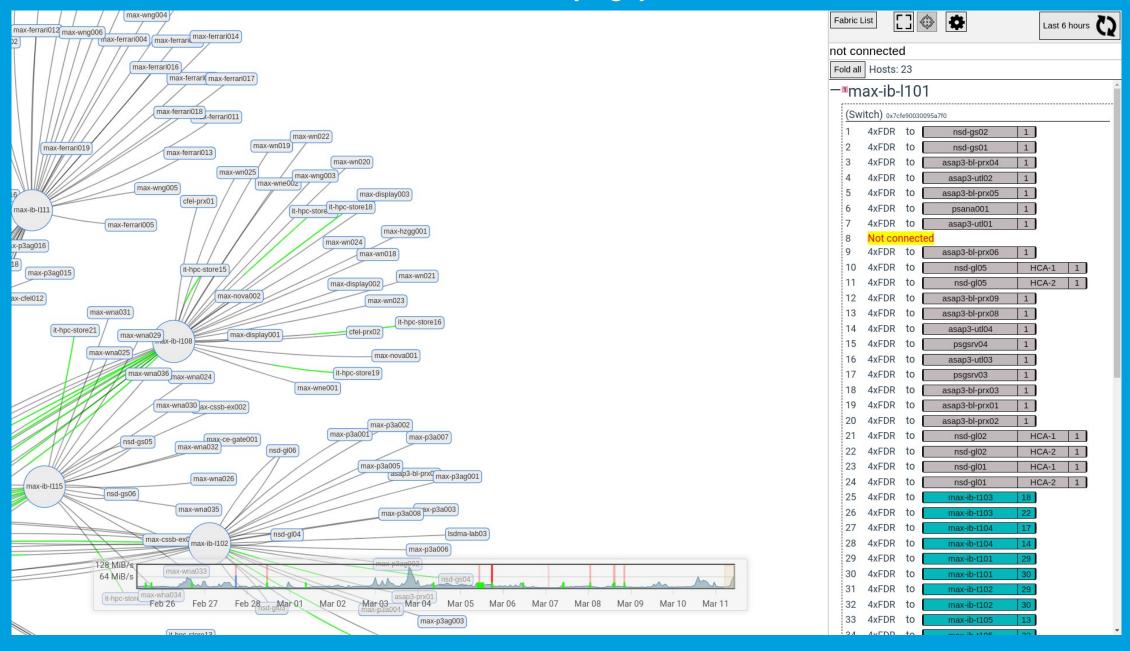

# Search (Tags)

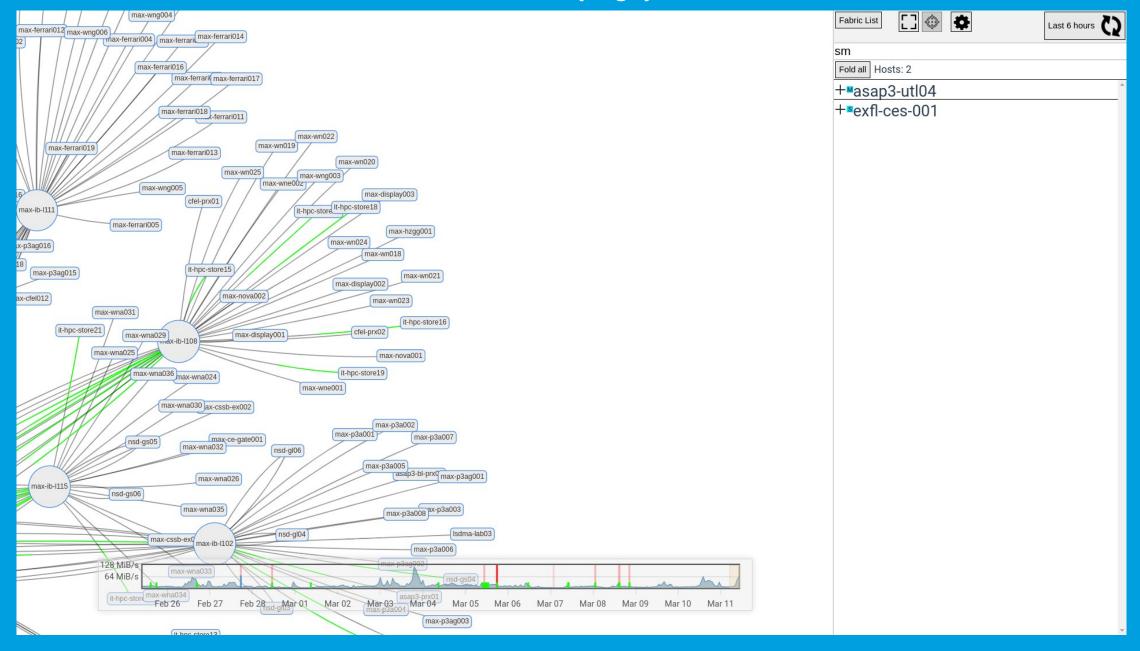

#### **Change detection**

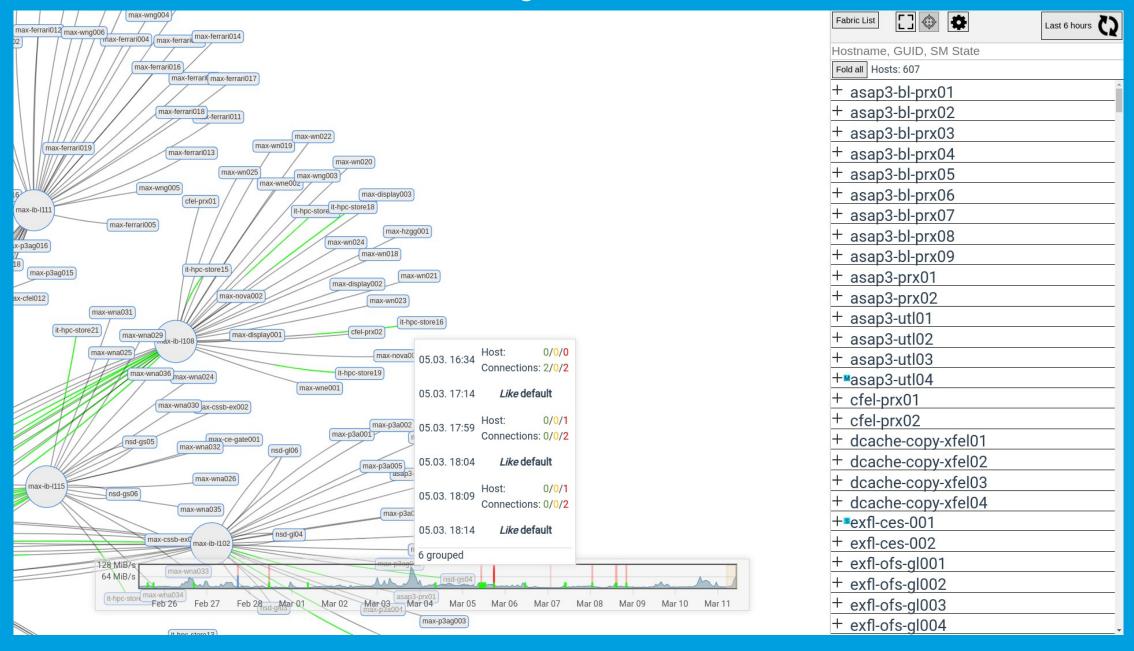

# **Change detection (details)**

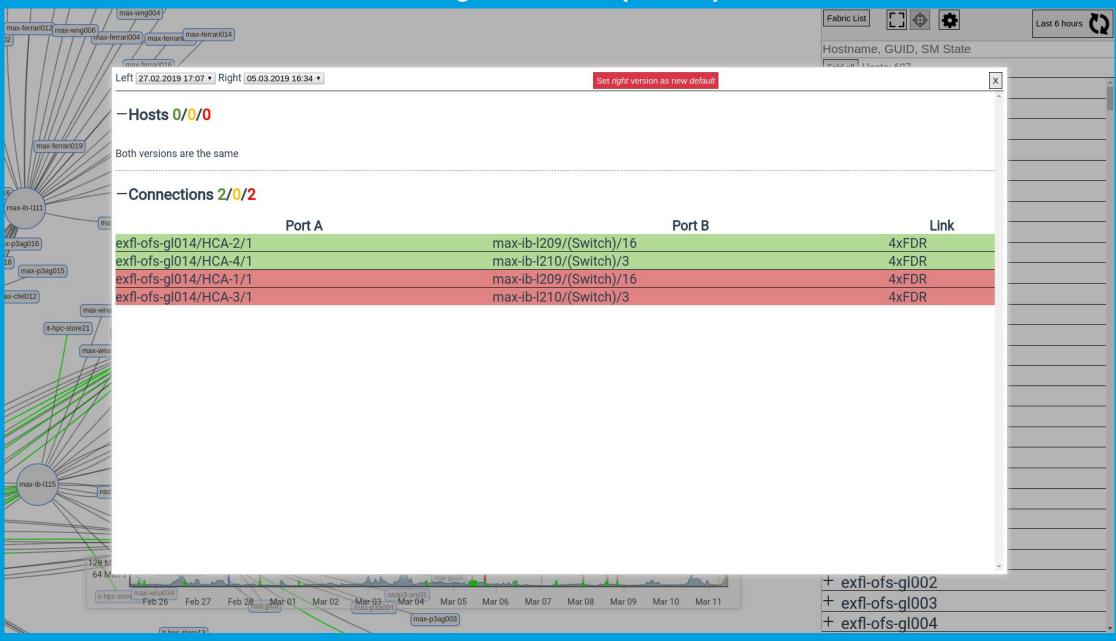

#### **Architecture**

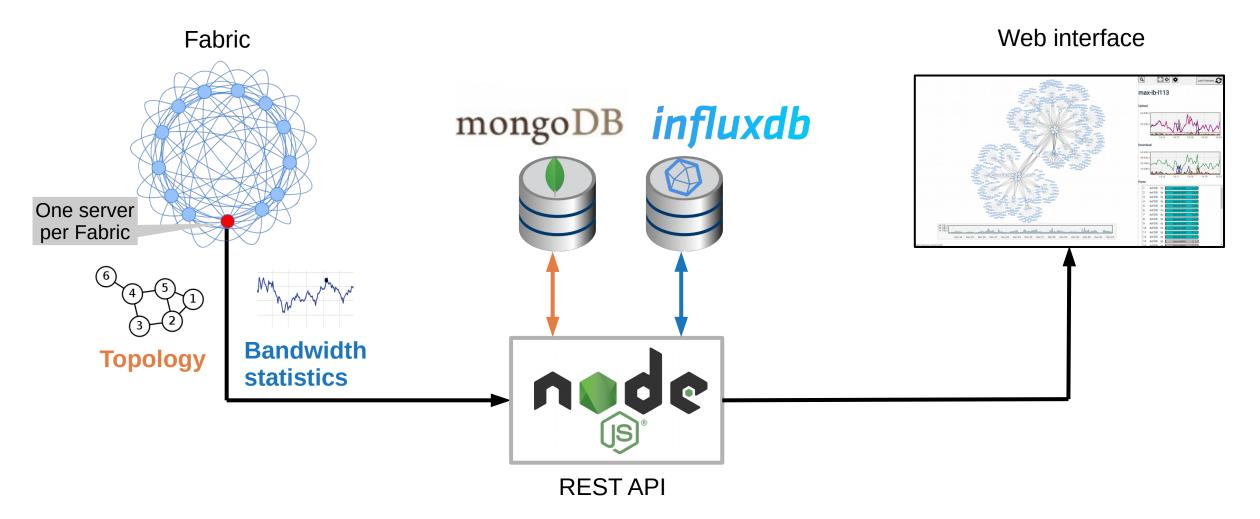

#### **Analyze the fabric**

#### ibnetdiscover

Collects fabric topology

# perfquery

Query performance counters

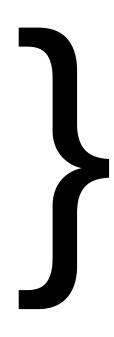

# Combined into a single executable

- Sends data automatically
- In-house developed
- OFED libraries used

# **Successful stories**

#### **Balancing/Routing issue**

- The traffic was not evenly distributed
- Caused by a miss configured SM

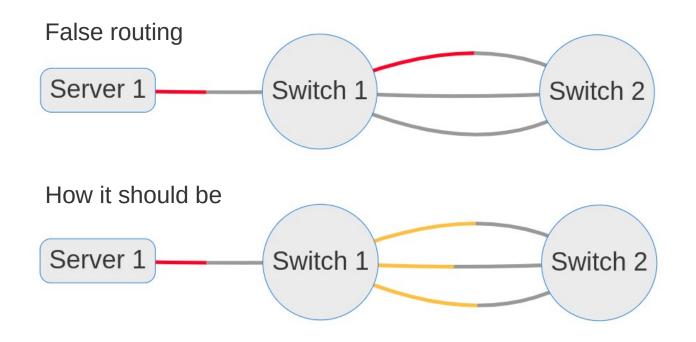

#### **Invalid link state**

- Lower link speed then expected (or the connection was not even established)
- Caused by broken cable / invalid handshake

#### -Connections 0/1/18

| Port A                    | Port B                 | ı | Link         |  |
|---------------------------|------------------------|---|--------------|--|
| exflon-ib-I12/(Switch)/24 | exflfpcl01/mlx5_0/1    |   | 4xEDR=>4xFDR |  |
| exflon-ib-I15/(Switch)/21 | exfl-ons-gs106/HCA-3/1 |   | 4xEDR        |  |
| exflon-ib-l15/(Switch)/23 | exfl-ons-gs106/HCA-1/1 |   | 4xEDR        |  |

#### **Easy installation**

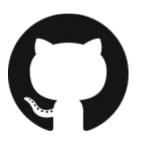

#### Complete source available:

https://github.com/infiniband-radar

#### **API Server**

```
1 vim ./config/apiServer.json
2
3 docker-compose up -d
```

#### Fabric Daemon

```
1 yum localinstall infiniband-radar-daemon.rpm
2
3 vim /etc/infiniband-radar/config.<FabricId>.json
4
5 systemctl enable infiniband-radar@<FabricId>
6 systemctl start infiniband-radar@<FabricId>
```

#### **Contact**

**DESY.** Deutsches Elektronen-Synchrotron

www.desy.de

Carsten Patzke carsten.patzke@desy.de https://desy.de/~cpatzke